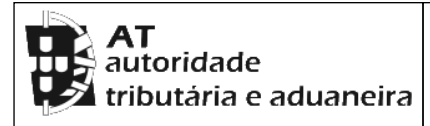

## **CADERNETA PREDIAL RÚSTICA**

**Modelo B**

**SERVIÇO DE FINANÇAS:** 1961 - VILA N. DA BARQUINHA

**IDENTIFICAÇÃO DO PRÉDIO**

**DISTRITO:** 14 - SANTAREM **CONCELHO:** 20 - VILA NOVA DA BARQUINHA **FREGUESIA:** 06 - VILA NOVA DA BARQUINHA

**SECÇÃO:** Q **ARTIGO MATRICIAL Nº:** 143 **ARV:** 

**TEVE ORIGEM NOS ARTIGOS**

**Freguesia:** 142001 **Tipo:** R **Secção:** Q **Artigo:** 143 **Arv/Col:** 

**NOME/LOCALIZAÇÃO PRÉDIO**

MOITA DO NORTE

**ELEMENTOS DO PRÉDIO**

**Ano de inscrição na matriz:** 1976 **Valor Patrimonial Inicial:** €130,29 **Valor Patrimonial Actual:** €164,29 **Determinado no ano:** 1989 **Área Total (ha):** 0,312000

**PARCELAS**

**Parcela:** 1 **Q.C.:** OLS - OLIVEIRAS **Classe:** 2ª **Percentagem:** 0,00% **NºArv.Disp:** 1 **Área:** 0,000000 ha **Rendimento Parcial:** €0,05

```
Parcela: 1 Q.C.: OLS - OLIVEIRAS Classe: 3ª Percentagem: 0,00% NºArv.Disp: 2 
Área: 0,000000 ha Rendimento Parcial: €0,06
```
**Parcela:** 1 **Q.C.:** PMMX - POMAR MISTO **Classe:** N/Def **Percentagem:** 0,00% **Área:** 0,232000 ha **Rendimento Parcial:** €5,95

**Parcela:** 2 **Q.C.:** OL - OLIVAL **Classe:** 2ª **Percentagem:** 0,00% **Área:** 0,080000 ha **Rendimento Parcial:** €0,46

# **TITULARES**

**Identificação fiscal:** 504027018 **Nome:** LATITUDE - IMOBILIÁRIA, URBANISMO E CONSTRUÇÃO, LDA **Morada:** VALE DE SÃO DOMINGOS, MAÇÃO, 6120-782 MAÇÃO

**Tipo de titular:** Propriedade plena **Parte:** 1/1 **Documento:** ESCRITURA PUBLICA **Entidade:** C.NOT. MAÇÃO

## **OBSERVAÇÕES**

1987-MOD.3-A DE 02.09.87 1992-ESC.COMPRA E VENDA C.NOT.BARQUINHA, DE 09.02.92 2004-ESC.COMPRA E VENDA DE 2002.04.19, CART.NOT.MAÇÃO

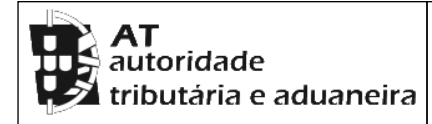

## **CADERNETA PREDIAL RÚSTICA**

**Modelo B**

**SERVIÇO DE FINANÇAS:** 1961 - VILA N. DA BARQUINHA

**Emitido via internet em 2023-10-09**

**O Chefe de Finanças**

Catal

(Graça Maria Sousa Santos)

# **ELEMENTOS PARA A VALIDAÇÃO DO DOCUMENTO**

**NIF EMISSOR:** 222958642 **CÓDIGO DE VALIDAÇÃO:** 

OSSHSJJJVEXK

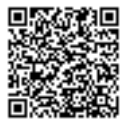

Para validar este comprovativo aceda ao site em www.portaldasfinancas.gov.pt, opção Serviços>Outros Serviços>Validação de Documento e introduza o nº de contribuinte e código de validação indicados ou faça a leitura do código QR fornecido. Verifique que o documento obtido corresponde a este comprovativo.